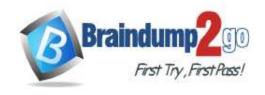

> Vendor: Microsoft

> Exam Code: AZ-204

- **Exam Name:** Developing Solutions for Microsoft Azure
- ➤ New Updated Questions from <u>Braindump2go</u> (Updated in <u>Nov./2020</u>)

# Visit Braindump2go and Download Full Version AZ-204 Exam Dumps

### **QUESTION 84**

Note: This question is part of a series of questions that present the same scenario. Each question in the series contains a unique solution that might meet the stated goals. Some question sets might have more than one correct solution, while others might not have a correct solution.

After you answer a question in this section, you will NOT be able to return to it. As a result, these questions will not appear in the review screen.

You are developing a website that will run as an Azure Web App. Users will authenticate by using their Azure Active Directory (Azure AD) credentials.

You plan to assign users one of the following permission levels for the website: admin, normal, and reader. A user's Azure AD group membership must be used to determine the permission level.

You need to configure authorization.

Solution: Configure the Azure Web App for the website to allow only authenticated requests and require Azure AD log on.

Does the solution meet the goal?

A. Yes

B. No

# Answer: B Explanation:

Instead in the Azure AD application's manifest, set value of the groupMembershipClaims option to All.

Reference:

https://blogs.msdn.microsoft.com/waws/2017/03/13/azure-app-service-authentication-aad-groups/

## **QUESTION 85**

Note: This question is part of a series of questions that present the same scenario. Each question in the series contains a unique solution that might meet the stated goals. Some question sets might have more than one correct solution, while others might not have a correct solution.

After you answer a question in this section, you will NOT be able to return to it. As a result, these questions will not appear in the review screen.

You are developing a website that will run as an Azure Web App. Users will authenticate by using their Azure Active Directory (Azure AD) credentials.

You plan to assign users one of the following permission levels for the website: admin, normal, and reader. A user's Azure AD group membership must be used to determine the permission level.

You need to configure authorization.

Solution: Create a new Azure AD application. In the application's manifest, set value of the groupMembershipClaims option to All.

In the website, use the value of the groups claim from the JWT for the user to determine permissions.

Does the solution meet the goal?

A. Yes

B. No

Answer: A Explanation:

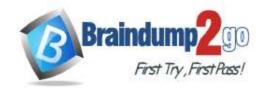

To configure Manifest to include Group Claims in Auth Token

- 1. Go to Azure Active Directory to configure the Manifest. Click on Azure Active Directory, and go to App registrations to find your application:
- 2. Click on your application (or search for it if you have a lot of apps) and edit the Manifest by clicking on it.
- 3. Locate the "groupMembershipClaims" setting. Set its value to either "SecurityGroup" or "All". To help you decide which:
- "SecurityGroup" groups claim will contain the identifiers of all security groups of which the user is a member.
- "All" groups claim will contain the identifiers of all security groups and all distribution lists of which the user is a member

Now your application will include group claims in your manifest and you can use this fact in your code. Reference:

https://blogs.msdn.microsoft.com/waws/2017/03/13/azure-app-service-authentication-aad-groups/

### **QUESTION 86**

Note: This question is part of a series of questions that present the same scenario. Each question in the series contains a unique solution that might meet the stated goals. Some question sets might have more than one correct solution, while others might not have a correct solution.

After you answer a question in this section, you will NOT be able to return to it. As a result, these questions will not appear in the review screen.

You are developing a website that will run as an Azure Web App. Users will authenticate by using their Azure Active Directory (Azure AD) credentials.

You plan to assign users one of the following permission levels for the website: admin, normal, and reader. A user's Azure AD group membership must be used to determine the permission level.

You need to configure authorization.

Solution:

Create a new Azure AD application. In the application's manifest, define application roles that match the required permission levels for the application.

Assign the appropriate Azure AD group to each role. In the website, use the value of the roles claim from the JWT for the user to determine permissions.

Does the solution meet the goal?

A. Yes

B. No

# Answer: B Explanation:

To configure Manifest to include Group Claims in Auth Token

- 1. Go to Azure Active Directory to configure the Manifest. Click on Azure Active Directory, and go to App registrations to find your application:
- 2. Click on your application (or search for it if you have a lot of apps) and edit the Manifest by clicking on it.
- 3. Locate the "groupMembershipClaims" setting. Set its value to either "SecurityGroup" or "All". To help you decide which:

"SecurityGroup" - groups claim will contain the identifiers of all security groups of which the user is a member.

"All" - groups claim will contain the identifiers of all security groups and all distribution lists of which the user is a member

Now your application will include group claims in your manifest and you can use this fact in your code.

Reference:

https://blogs.msdn.microsoft.com/waws/2017/03/13/azure-app-service-authentication-aad-groups/

### **QUESTION 87**

You develop and deploy an ASP.NET web app to Azure App Service. You use Application Insights telemetry to monitor the app.

You must test the app to ensure that the app is available and responsive from various points around the world and at regular intervals. If the app is not responding, you must send an alert to support staff.

You need to configure a test for the web app.

Which two test types can you use? Each correct answer presents a complete solution.

NOTE: Each correct selection is worth one point.

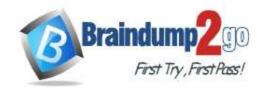

A. integration

B. multi-step web

C. URL ping

D. unit

E. load

Answer: BC Explanation:

There are three types of availability tests:

URL ping test: a simple test that you can create in the Azure portal.

Multi-step web test: A recording of a sequence of web requests, which can be played back to test more complex scenarios. Multi-step web tests are created in Visual Studio Enterprise and uploaded to the portal for execution. Custom Track Availability Tests: If you decide to create a custom application to run availability tests, the

TrackAvailability() method can be used to send the results to Application Insights.

Reference:

https://docs.microsoft.com/en-us/azure/azure-monitor/app/monitor-web-app-availability

#### QUESTION 88

You are developing an e-commerce solution that uses a microservice architecture.

You need to design a communication backplane for communicating transactional messages between various parts of the solution. Messages must be communicated in first-in-first-out (FIFO) order. What should you use?

- A. Azure Storage Queue
- B. Azure Event Hub
- C. Azure Service Bus
- D. Azure Event Grid

# Answer: A Explanation:

As a solution architect/developer, you should consider using Service Bus queues when:

Your solution requires the queue to provide a guaranteed first-in-first-out (FIFO) ordered delivery.

Reference:

https://docs.microsoft.com/en-us/azure/service-bus-messaging/service-bus-azure-and-service-bus-queues-compared-contrasted

### **QUESTION 89**

Note: This question is part of a series of questions that present the same scenario. Each question in the series contains a unique solution that might meet the stated goals. Some question sets might have more than one correct solution, while others might not have a correct solution.

After you answer a question in this section, you will NOT be able to return to it. As a result, these questions will not appear in the review screen.

You are developing an Azure Service application that processes queue data when it receives a message from a mobile application. Messages may not be sent to the service consistently.

You have the following requirements:

- Queue size must not grow larger than 80 gigabytes (GB).
- Use first-in-first-out (FIFO) ordering of messages.
- Minimize Azure costs.

You need to implement the messaging solution.

Solution: Use the .Net API to add a message to an Azure Storage Queue from the mobile application. Create an Azure Function App that uses an Azure Storage Queue trigger.

Does the solution meet the goal?

A. Yes B. No

Answer: B

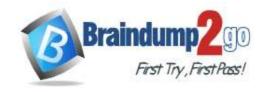

## **Explanation:**

Create an Azure Function App that uses an Azure Service Bus Queue trigger.

Reference:

https://docs.microsoft.com/en-us/azure/azure-functions/functions-create-storage-queue-triggered-function

### **QUESTION 90**

A company is developing a solution that allows smart refrigerators to send temperature information to a central location. You have an existing Service Bus.

The solution must receive and store messages until they can be processed. You create an Azure Service Bus instance by providing a name, pricing tier, subscription, resource group, and location.

You need to complete the configuration.

Which Azure CLI or PowerShell command should you run?

- A az group create
  - --name fridge-rg
  - --location fridge-loc
- B. New-AzureRmServiceBusNamespace
  - -ResourceGroupName fridge-rg
  - -NamespaceName fridge-ns
  - -Location fridge-loc
- C New-AzureRmServiceBusQueue
  - -ResourceGroupName fridge-rg
  - -NamespaceName fridge-ns
  - -Name fridge-q
  - -EnablePartitioning \$False
- D. Get-AzureRmServiceBusKey
  - -ResourceGroupName fridge-rg
  - -Namespace fridge-ns
  - -Name RootManageSharedAccessKey

# Answer: C Explanation:

A service bus instance has already been created (Step 2 below). Next is step 3, Create a Service Bus queue.

Note:

Steps:

Step 1: # Create a resource group

resourceGroupName="myResourceGroup"

az group create --name \$resourceGroupName --location eastus

Step 2: # Create a Service Bus messaging namespace with a unique name

namespaceName=myNameSpace\$RANDOM

az servicebus namespace create --resource-group \$resourceGroupName --name \$namespaceName --location eastus Step 3: # Create a Service Bus queue

az servicebus queue create --resource-group \$resourceGroupName --namespace-name \$namespaceName --name BasicQueue

Step 4: # Get the connection string for the namespace

connectionString=\$(az servicebus namespace authorization-rule keys list --resource-group \$resourceGroupName -- namespace-name \$namespaceName --name RootManageSharedAccessKey --query primaryConnectionString --output tsv)

Reference:

https://docs.microsoft.com/en-us/azure/service-bus-messaging/service-bus-quickstart-cli

# **QUESTION 91**

**Hotspot Question** 

AZ-204 Exam Dumps AZ-204 Exam Questions AZ-204 PDF Dumps AZ-204 VCE Dumps

https://www.braindump2go.com/az-204.html

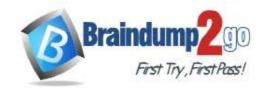

You are developing an Azure Web App. You configure TLS mutual authentication for the web app. You need to validate the client certificate in the web app. To answer, select the appropriate options in the answer area. NOTE: Each correct selection is worth one point.

# **Answer Area**

| Property                    | Value                                                                         |   |
|-----------------------------|-------------------------------------------------------------------------------|---|
| Client certificate location |                                                                               | - |
|                             | HTTP request header<br>Client cookie<br>HTTP message body<br>URL query string |   |
| Encoding type               |                                                                               | - |
|                             | HTML<br>URL<br>Unicode<br>Base64                                              |   |

### Answer:

# **Answer Area**

| Property                    | Value                                                                |   |
|-----------------------------|----------------------------------------------------------------------|---|
| Client certificate location |                                                                      | - |
|                             | HTTP request header Client cookie HTTP message body URL query string |   |
| Encoding type               |                                                                      | - |
|                             | HTML<br>URL                                                          |   |
|                             | Unicode                                                              |   |
|                             | Base64                                                               |   |

## **Explanation:**

Accessing the client certificate from App Service.

If you are using ASP.NET and configure your app to use client certificate authentication, the certificate will be available through the HttpRequest.ClientCertificate property. For other application stacks, the client cert will be available in your app through a base64 encoded value in the "X-ARR-ClientCert" request header. Your application can create a certificate from this value and then use it for authentication and authorization purposes in your application. Reference:

https://docs.microsoft.com/en-us/azure/app-service/app-service-web-configure-tls-mutual-auth

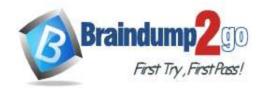

### **QUESTION 92**

**Drag and Drop Question** 

You are developing a Docker/Go using Azure App Service Web App for Containers. You plan to run the container in an App Service on Linux. You identify a Docker container image to use.

None of your current resource groups reside in a location that supports Linux. You must minimize the number of resource groups required.

You need to create the application and perform an initial deployment.

Which three Azure CLI commands should you use to develop the solution? To answer, move the appropriate commands from the list of commands to the answer area and arrange them in the correct order.

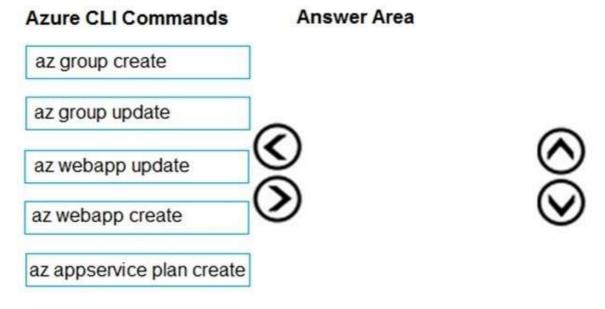

# Answer:

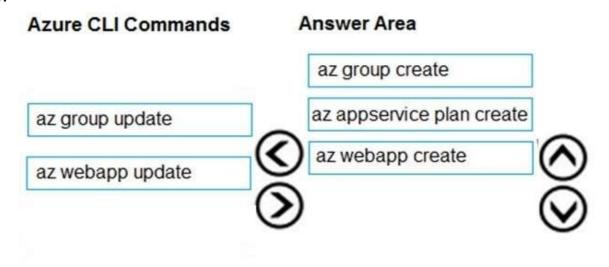

## **Explanation:**

You can host native Linux applications in the cloud by using Azure Web Apps. To create a Web App for Containers, you must run Azure CLI commands that create a group, then a service plan, and finally the web app itself. Step 1: az group create

In the Cloud Shell, create a resource group with the az group create command.

Step 2: az appservice plan create

In the Cloud Shell, create an App Service plan in the resource group with the az appservice plan create command. Step 3: az webapp create

AZ-204 Exam Dumps AZ-204 Exam Questions AZ-204 PDF Dumps AZ-204 VCE Dumps

https://www.braindump2go.com/az-204.html

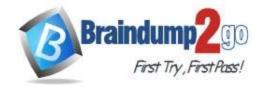

# Braindump2go Guarantee All Exams

100% Pass One Time!

In the Cloud Shell, create a web app in the myAppServicePlan App Service plan with the az webapp create command. Don't forget to replace with a unique app name, and <docker-ID> with your Docker ID. Reference:

https://docs.microsoft.com/mt-mt/azure/app-service/containers/quickstart-docker-go?view=sql-server-ver15

### **QUESTION 93**

Drag and Drop Question

Fourth Coffee has an ASP.NET Core web app that runs in Docker. The app is mapped to the www.fourthcoffee.com domain.

Fourth Coffee is migrating this application to Azure.

You need to provision an App Service Web App to host this docker image and map the custom domain to the App Service web app.

A resource group named FourthCoffeePublicWebResourceGroup has been created in the WestUS region that contains an App Service Plan named AppServiceLinuxDockerPlan.

Which order should the CLI commands be used to develop the solution? To answer, move all of the Azure CLI commands from the list of commands to the answer area and arrange them in the correct order.

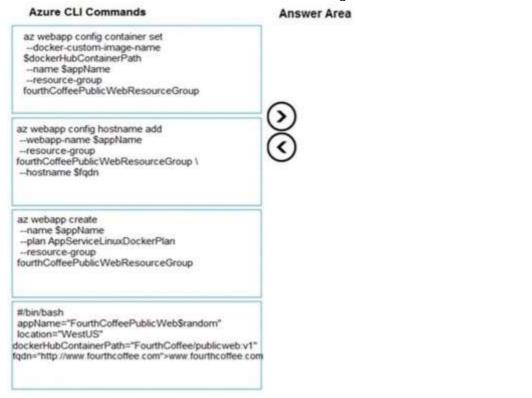

Answer:

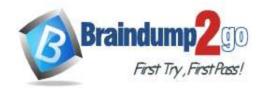

**Azure CLI Commands** 

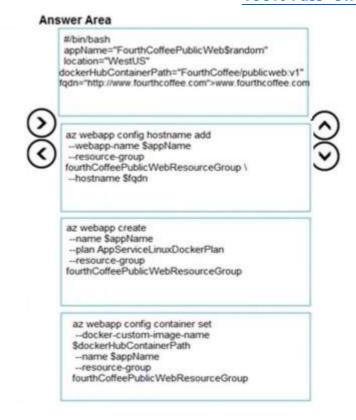

## **Explanation:**

Step 1: #bin/bash

The appName is used when the webapp-name is created in step 2.

Step 2: az webapp config hostname add

The webapp-name is used when the webapp is created in step 3.

Step 3: az webapp create

Create a web app. In the Cloud Shell, create a web app in the myAppServicePlan App Service plan with the az webapp create command.

Step 4: az webapp confing container set

In Create a web app, you specified an image on Docker Hub in the az webapp create command. This is good enough for a public image. To use a private image, you need to configure your Docker account ID and password in your Azure web app.

In the Cloud Shell, follow the az webapp create command with az webapp config container set.

Reference:

https://docs.microsoft.com/en-us/azure/app-service/containers/tutorial-custom-docker-image

# **QUESTION 94**

**Drag and Drop Question** 

You are developing a serverless Java application on Azure. You create a new Azure Key Vault to work with secrets from a new Azure Functions application.

The application must meet the following requirements:

- Reference the Azure Key Vault without requiring any changes to the Java code.
- Dynamically add and remove instances of the Azure Functions host based on the number of incoming application events.
- Ensure that instances are perpetually warm to avoid any cold starts.
- Connect to a VNet.
- Authentication to the Azure Key Vault instance must be removed if the Azure Function application is deleted.

You need to grant the Azure Functions application access to the Azure Key Vault.

Which three actions should you perform in sequence? To answer, move the appropriate actions from the list of actions to the answer area and arrange them in the correct order.

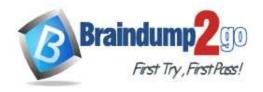

# **Answer Area** Actions Create a user-assigned managed identity for the application. Create the Azure Functions app with a Premium plan type. Create an access policy in Azure Key Vault for the application identity. Create an SSL certification in Azure Key Vault for the application identity. Create the Azure Functions app with an App Service plan type. Create the Azure Functions app with a Consumption plan type. Create a system-assigned managed identity for the application.

#### Answer:

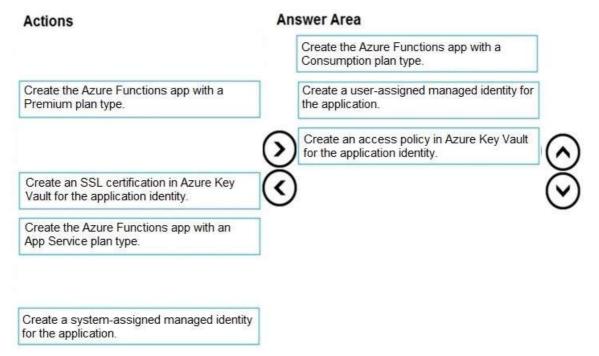

## **Explanation:**

Step 1: Create the Azure Functions app with a Consumption plan type.

Use the Consumption plan for serverless.

Step 2: Create a system-assigned managed identity for the application. Create a system-assigned managed identity for your application.

Key Vault references currently only support system-assigned managed identities. User-assigned identities cannot be used.

Step 3: Create an access policy in Key Vault for the application identity. Create an access policy in Key Vault for the application identity you created earlier. Enable the "Get" secret permission on this policy. Do not configure the "authorized application" or applicationId settings, as this is not compatible with a managed identity. Reference:

https://docs.microsoft.com/en-us/azure/app-service/app-service-key-vault-references

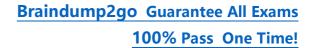

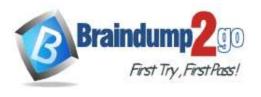